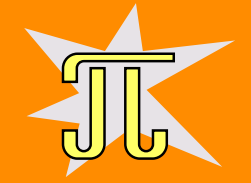

#### **Telefon Librem 5 očima vývojáře automobilové, laboratorní, medicínské a robotické techniky**

## OpenAlt 2022

- **Pavel Píša <[ppisa@pikron.com](mailto:ppisa@pikron.com)>, <[pisa@cmp.felk.cvut.cz](mailto:pisa@cmp.felk.cvut.cz)> Pages: <https://cmp.felk.cvut.cz/~pisa/>**
- **University: Czech Technical University in Prague Faculty of Electrical Engineering Pages: <https://control.fel.cvut.cz/>**
- **Company: PiKRON, s.r.o. (Czech Republic) Pages: <https://www.pikron.com/>**

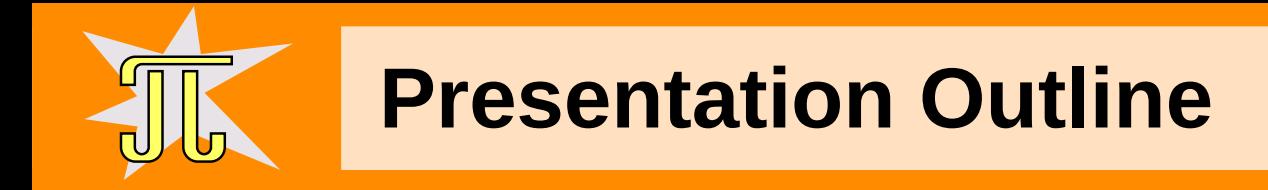

- Librem 5 Origin and Specification, HW Challenges and Production
- Under the Hood What is on the Main Board
- Power Management
- GNSS Issues, Repair Options, geoclue Setup
- Qt5 Pinch-to-Zoom Addition
- Qt5 Select Satellite Positioning Methods

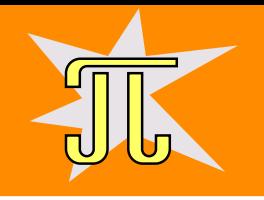

# **Librem 5 Specification and Initial Crowdfunding**

- At campaign start (August 24, 2017)
	- firm promise that SoC with **open source drivers** including **GPU** will be used, limited options, **Etnaviv** i.MX 6 (32-bit only) and may be i.MX8 available
- Final specification:
	- screen 5.7″ IPS TFT 720×1440
	- memory 3 GB RAM
	- storage 32 GB eMMC
	- battery 4,500 mAh User-Replaceable
	- processor **NXP i.MX 8M** (64-bit ARM) IMX8MQ6DVAJZAB **Quad Cortex-A53** up to 1.5 GHz and Cortex-M4

Source: <https://puri.sm/products/librem-5/>

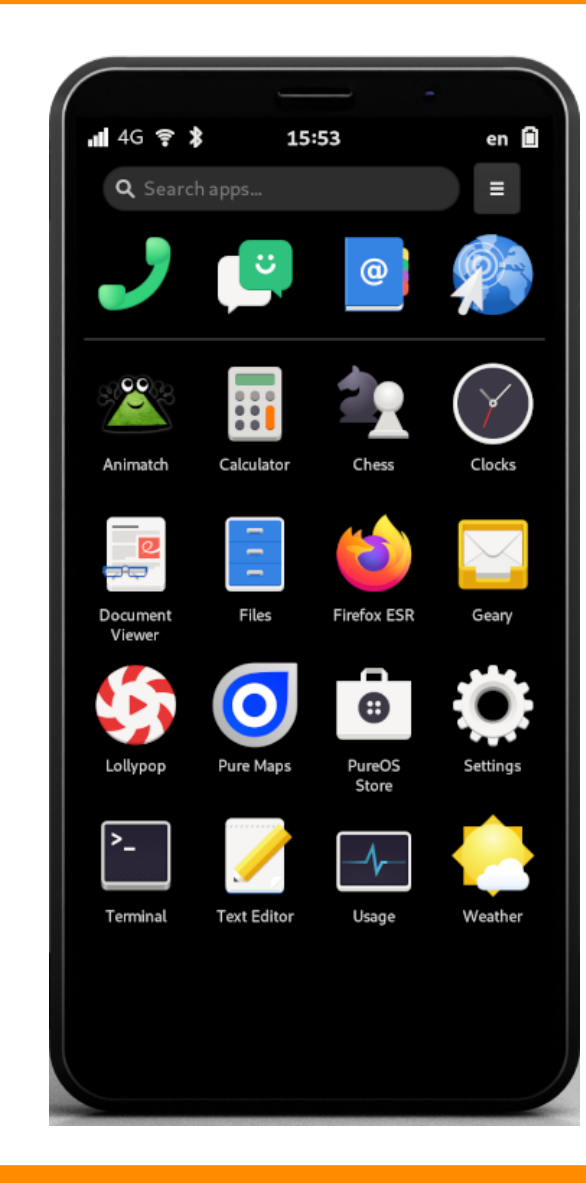

# **Librem 5 Key Design Decisions about Radios**

- Main CPU and SoC with fully open-source support, goal to gain Free Software Foundation (FSF) **Respect Your Freedom** (RYF) certification
- GSM/LTE/4G baseband radio processor with open firmware unavailable chosen **M.2** KEY B industrial modem connected by **USB**, interfaces
	- USB 2.0 data, control, high power consumption
	- PCM digital synchronous serial audio for GSM
	- SIM and ANTCTL
	- WoWWAN **Wake on the host** WWAN\_WAKE GPIO3 15
- Modem with included firmware and API considered as non user fixable component by FSF
- **M.2** KEY E Redpine Signals RS9116 **SDIO ×4**, I2S, UART, (USB not used) **WiFi/BT** 802.11a/b/g/n/ac + Bluetooth 4.1/ EDR

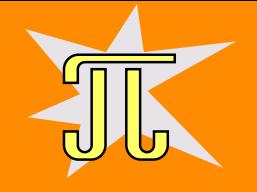

### **GNSS Receiver, SmartCard and Cameras**

- STM Teseo-LIV3 GNSS Module UART, power enable, reset GPIO
	- GPS, A-GPS, Galileo, GLONASS, BeiDou, QZSS
- SmartCard with separate STM32L432KC MCU UART
- **Back Camera**: 13 MPixel w/LED flash MIPI CSI
	- Samsung S5K3L6XX 7 13.25 MP, CMOS, 1/3", 4224×3136 pixels, 4K@30fps, FHD@60fps, HD@120fps, f/1.9, 28mm, auto-focus: 10cm - ∞, 81.5° FOV, LED flash
- **Front Camera**: 8 MPixel MIPI CSI
	- SK hynix YACG4D0C9SHC 7 8.0 MP, CMOS, 1/4", 3264×2448 pixels, QUXGA@30fps, FHD@60fps (crop), HD@90fps, focusing range: 28.9-65.0cm, 83.3° FOV

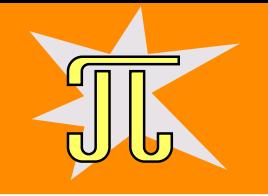

#### **Sensors and Accessories**

- Magnetometer STM LSM9DS1-I2C **9-axis** iNEMO inertial module (**IMU**): 3D magnetometer, 3D accelerometer, 3D gyroscope with I2C and SPI
- **Proximity** & ambient light Vishay VCNL4040 I2C
- HALL Effect Sensor single GPIO
- USB 2.0 hub and micro-SD card reader bridge Microchip/SMSC USB2642
	- USB to M.2 KEY B for 4G, USB to M.2 KEY E for WiFi (not used on Redpine Signals RS9116)
- Vibrator motor CQ3610BL-100
- Extension Connector EXT CON (in a theory NFC can be added)
	- SPI 1× chip select (MISO, MOSI shared with onboard SPI Flash)
	- $-$  1× I2C, 1× UART 3v3, VDD 3v3 and 1v8, NFC EN GPIO

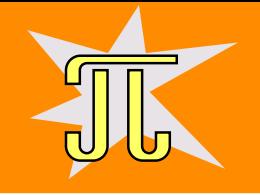

# **Kill Switches – Really Force Subsystem Power Off**

- Kill switches control directly power supplies for given modules/devices
	- The **Modem** switch controls power to the M.2 modem card.
	- The WLAN/Bluetooth switch controls power to the combined M.2 **WiFi/Bluetooth** module.
	- The **Camera/Microphone** switch controls power to the camera and microphone.
- When **all three kills** active
	- Global Navigation Satellite System (GNSS) unit GPS and other networks
	- Inertial Measurement Unit (IMU) accelerometer, gyroscope, magnetometer
	- Ambient light and proximity sensors
- Verified in the design schematics, **power** supplies for respective devices **stopped** and main SoC informed over GPIO

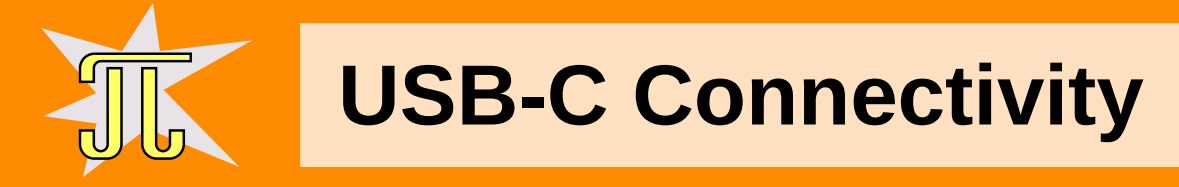

- **USB 3.0** dual role
- **Power Delivery** source 5v0 and Battery Charging 1.2
	- **5Vx3A** (15W), disabled 9Vx2A (18W) & 12Vx2A (24W)
- DisplayPort alt-mode 1 over USB-C
	- max 4K@60fps 1, (usable up to FullHD) using DCSS 1, TI TPS65983 1 converts DP 1.3 to DP alt-mode
	- realized by i.MX8 M HDMI output
- Default USB gadget mode interfaces
	- CDC Abstract Control Model (ACM)
	- CDC ACM Data
	- CDC Ethernet Control Model (ECM)
	- CDC Ethernet Data

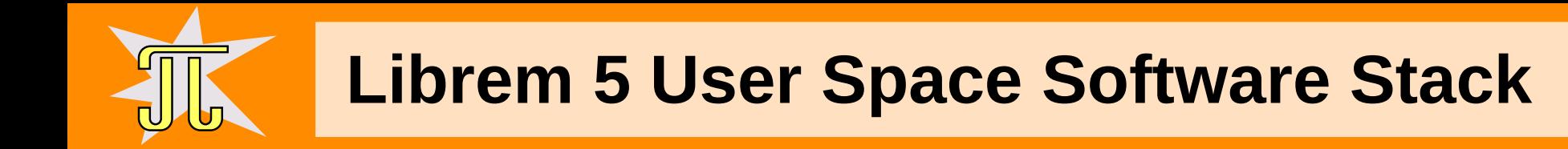

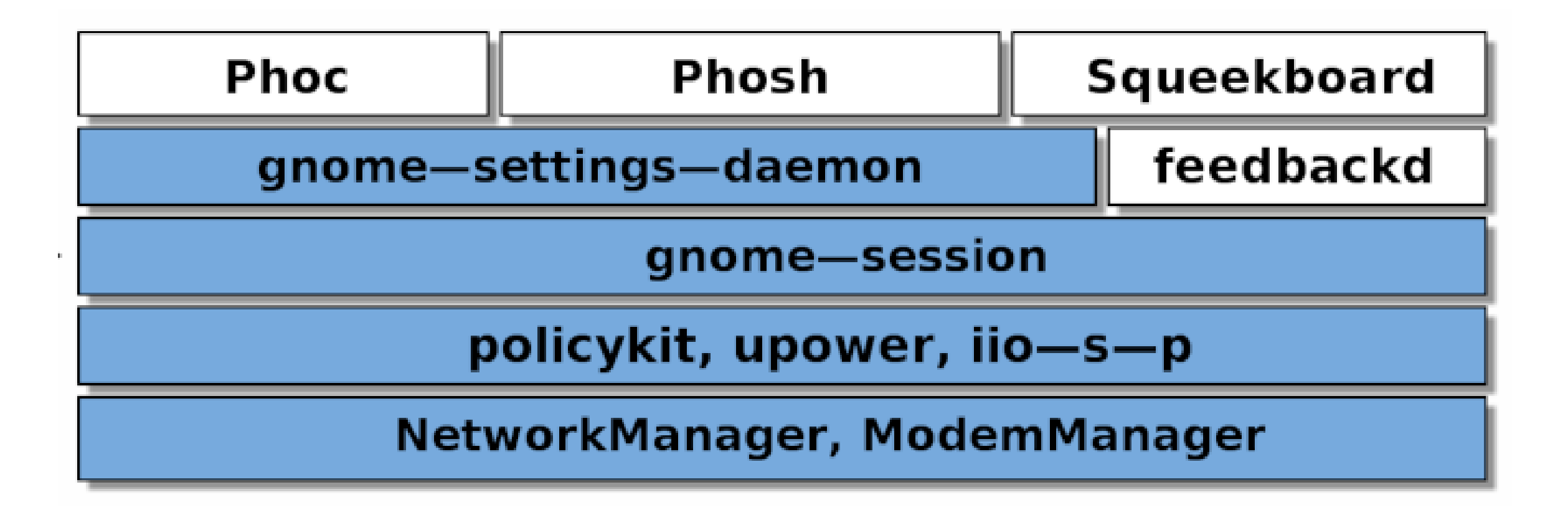

Source: <https://puri.sm/posts/thank-you-for-joining-us/>

# **Shipment of Librem 5 – As Estimated from Reports**

Shipping (3975 ordered Evergreens)

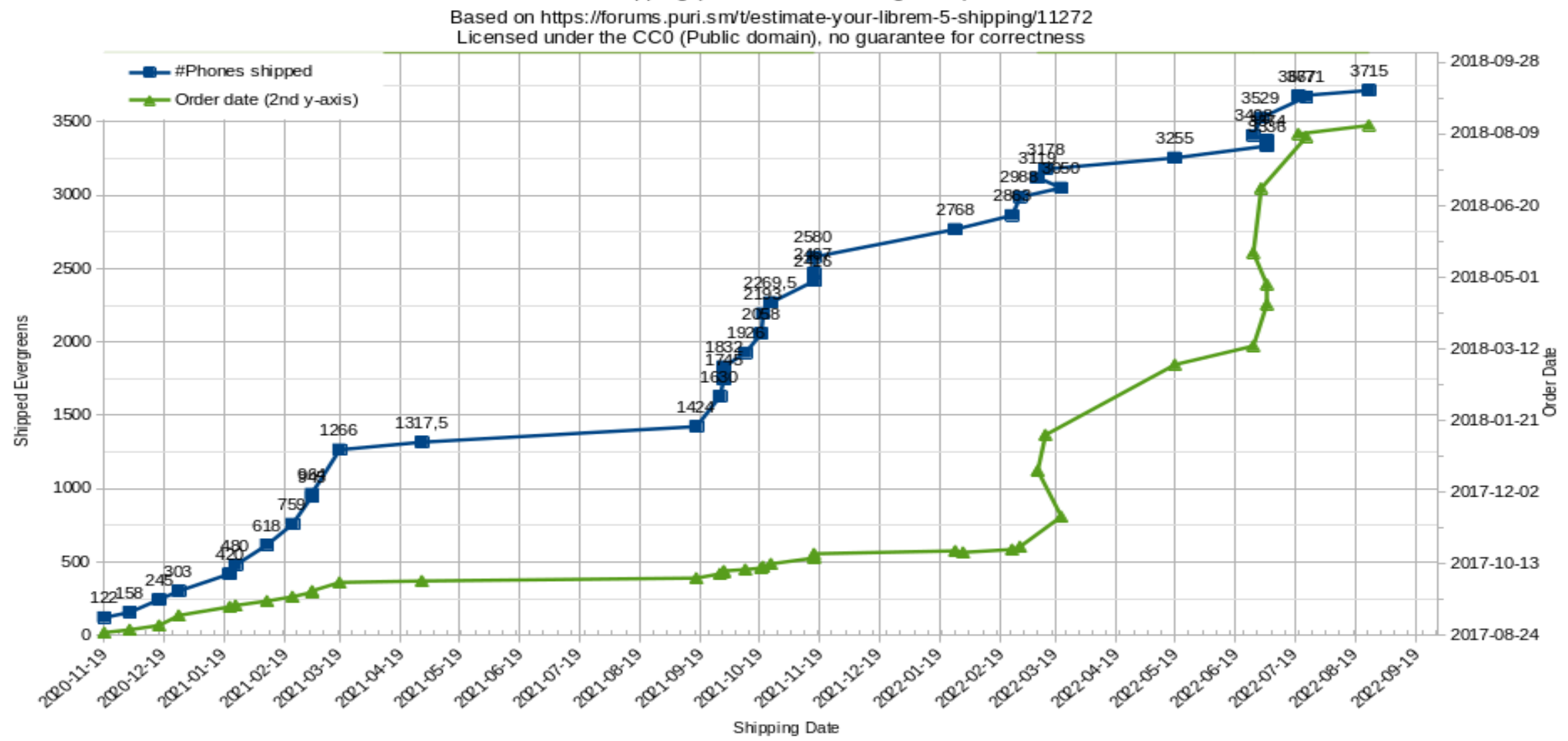

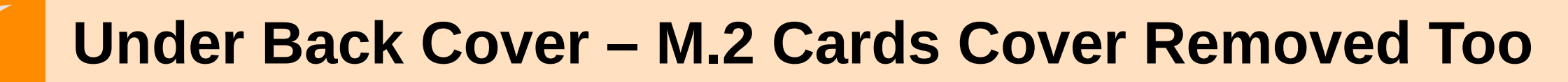

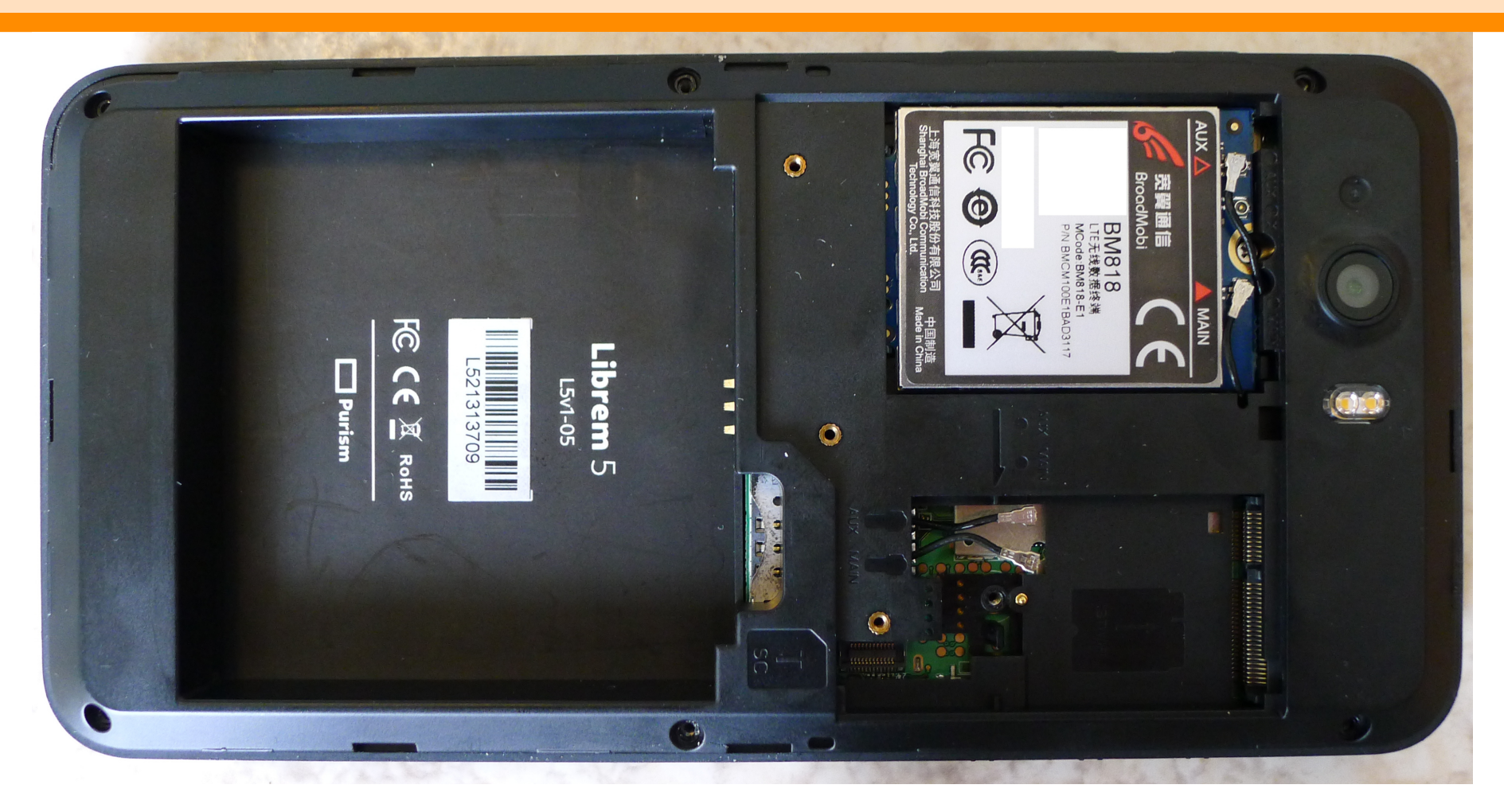

Pictures taken from my device – main board version V1.03 – Librem5\_Main\_V1.03. H 210726 Official Purism's disassembly and assembly video: <https://youtu.be/NWQW9bmwHBo>

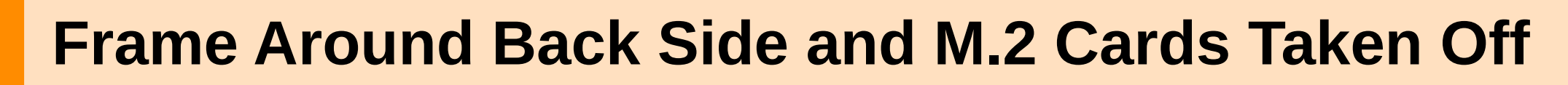

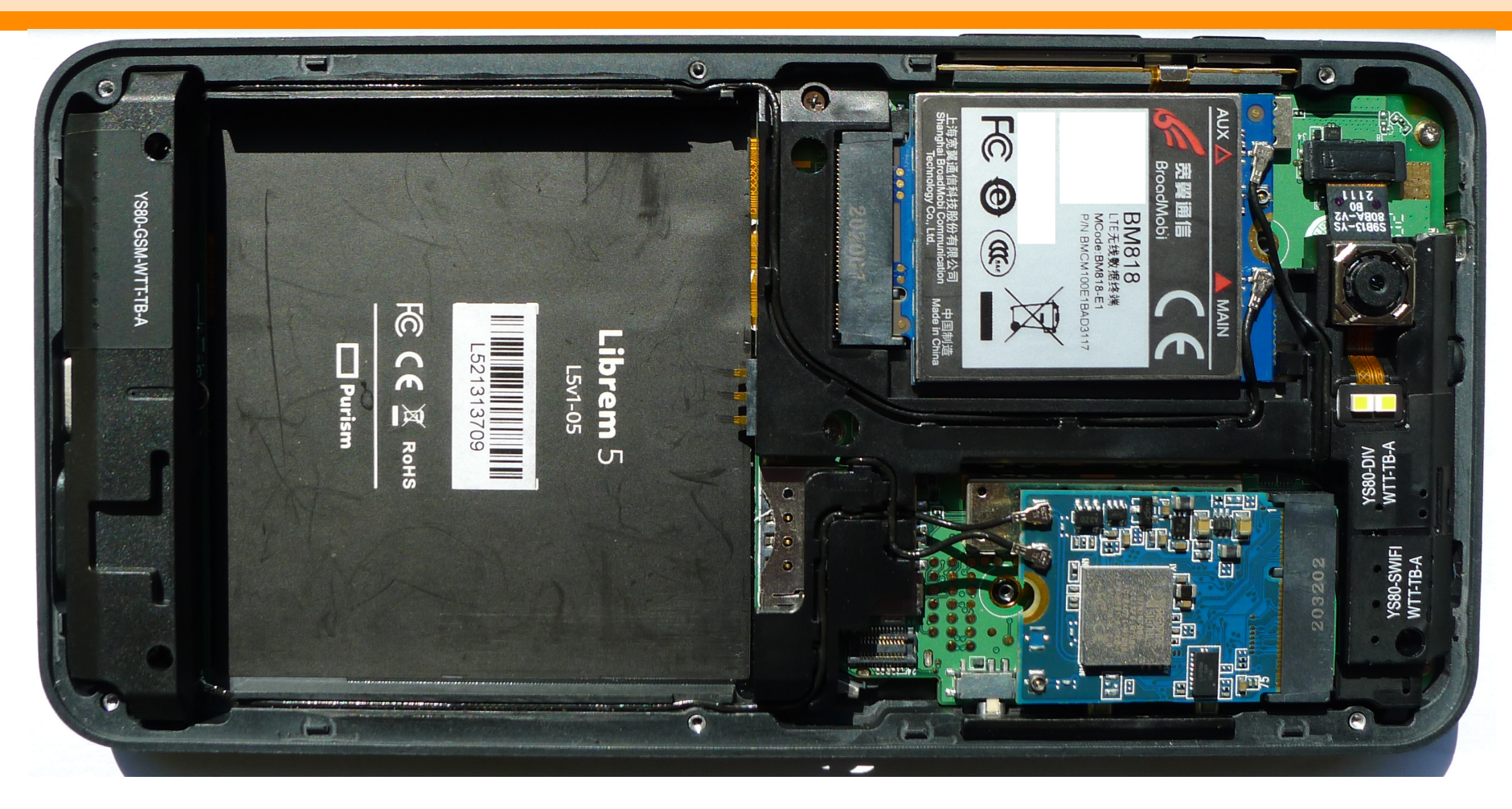

When you assemble device do not put M.2 modem and M.2 WiFi+BT card in the slots before placing plastic back frame which separates them from mainboard. Be careful to route antennas wires in the right ribbons

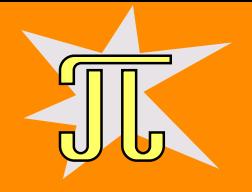

#### **Detail of M.2 Cards and Back Camera**

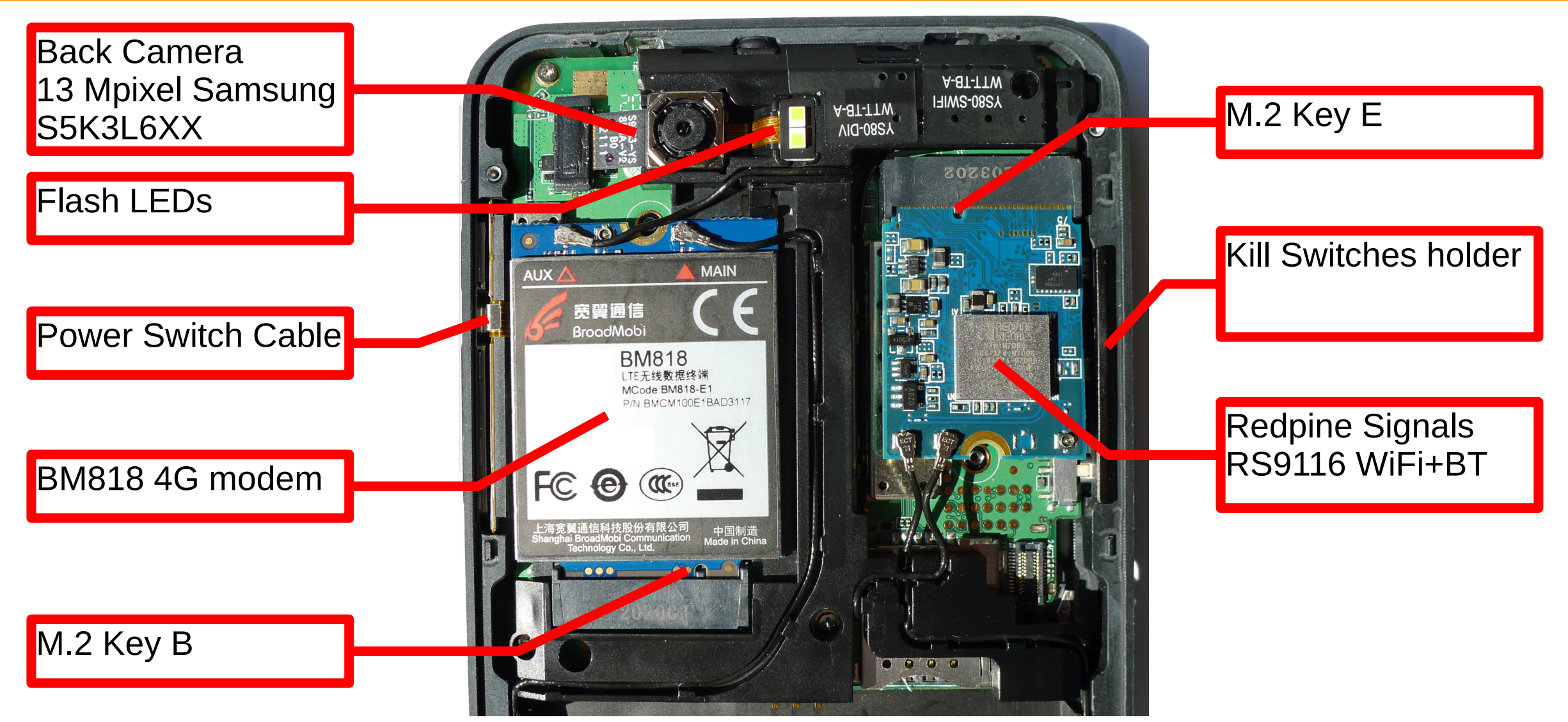

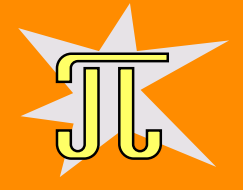

## **Main Board – Back Side Commented**

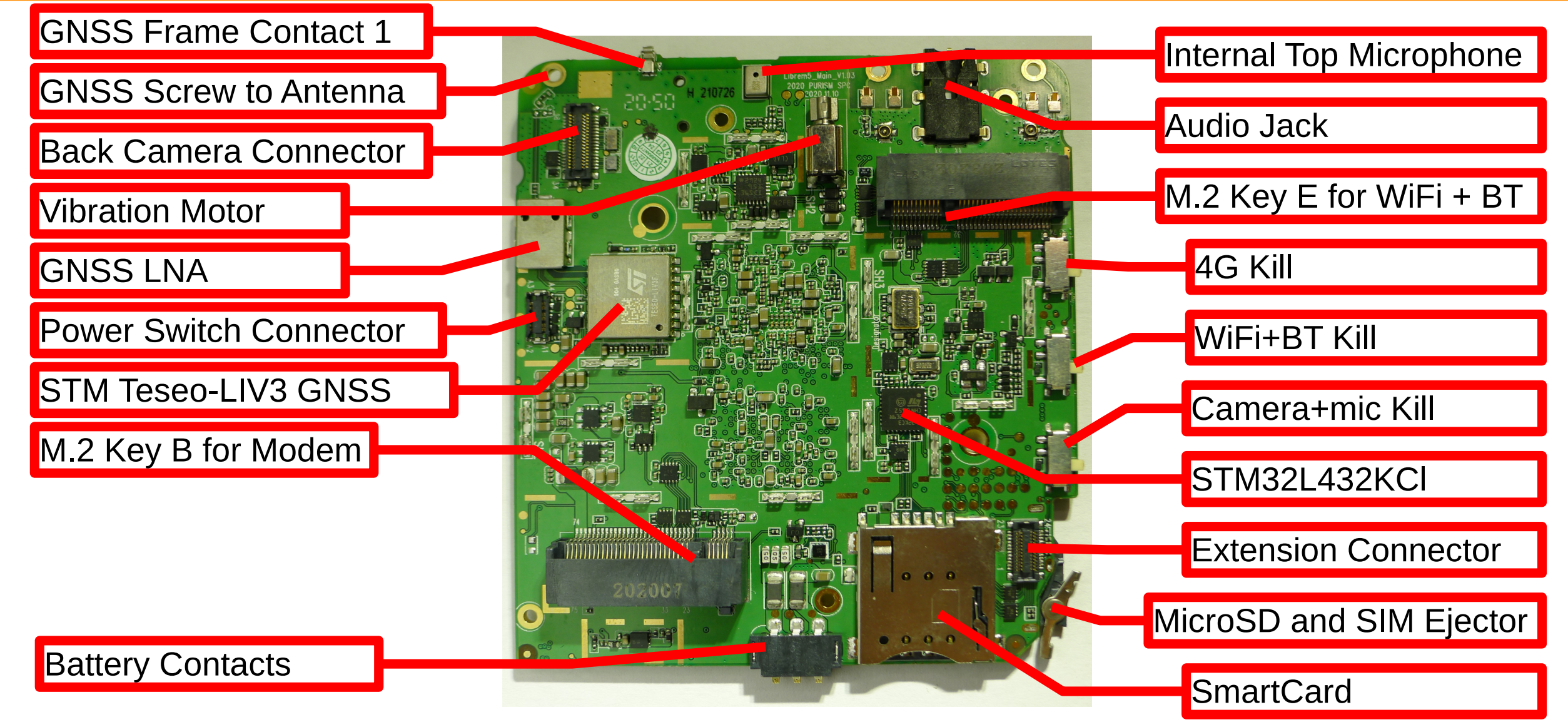

2022-09-18 OpenAlt 2022 -- Librem 5 – Pavel Píša 14

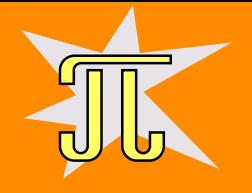

## **Main Board – Front Side with Shielding**

#### Audio Jack

NXP i.MX 8M SoC The cooling paste has to be applied to spread heat into aluminum frame

Main Charging/Power Delivery Inductor

Battery Connector

MicroSD and SIM Tray

MicroSD and SIM Ejector

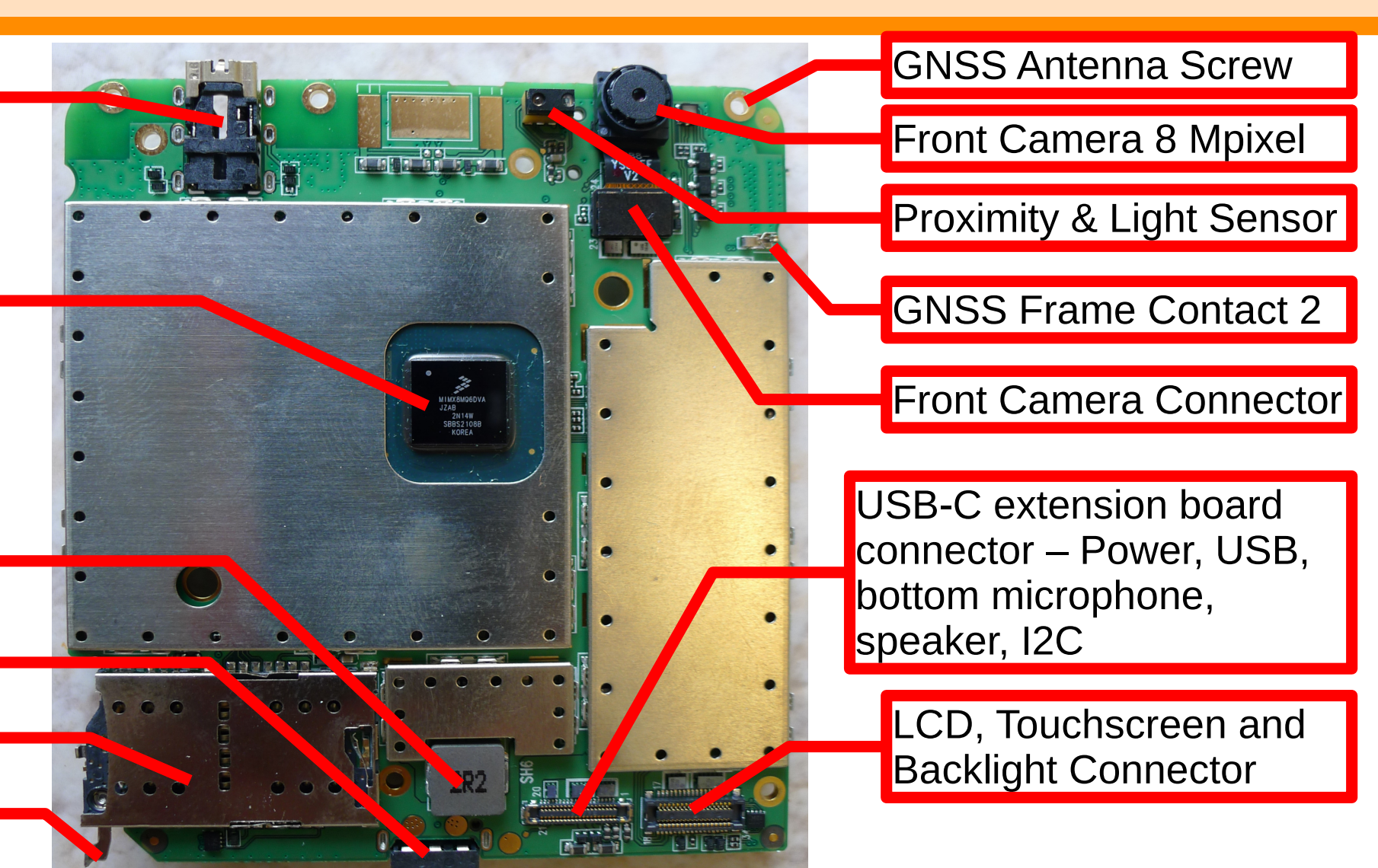

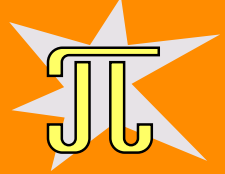

### **Main Board – Front Side – Shielding Removed**

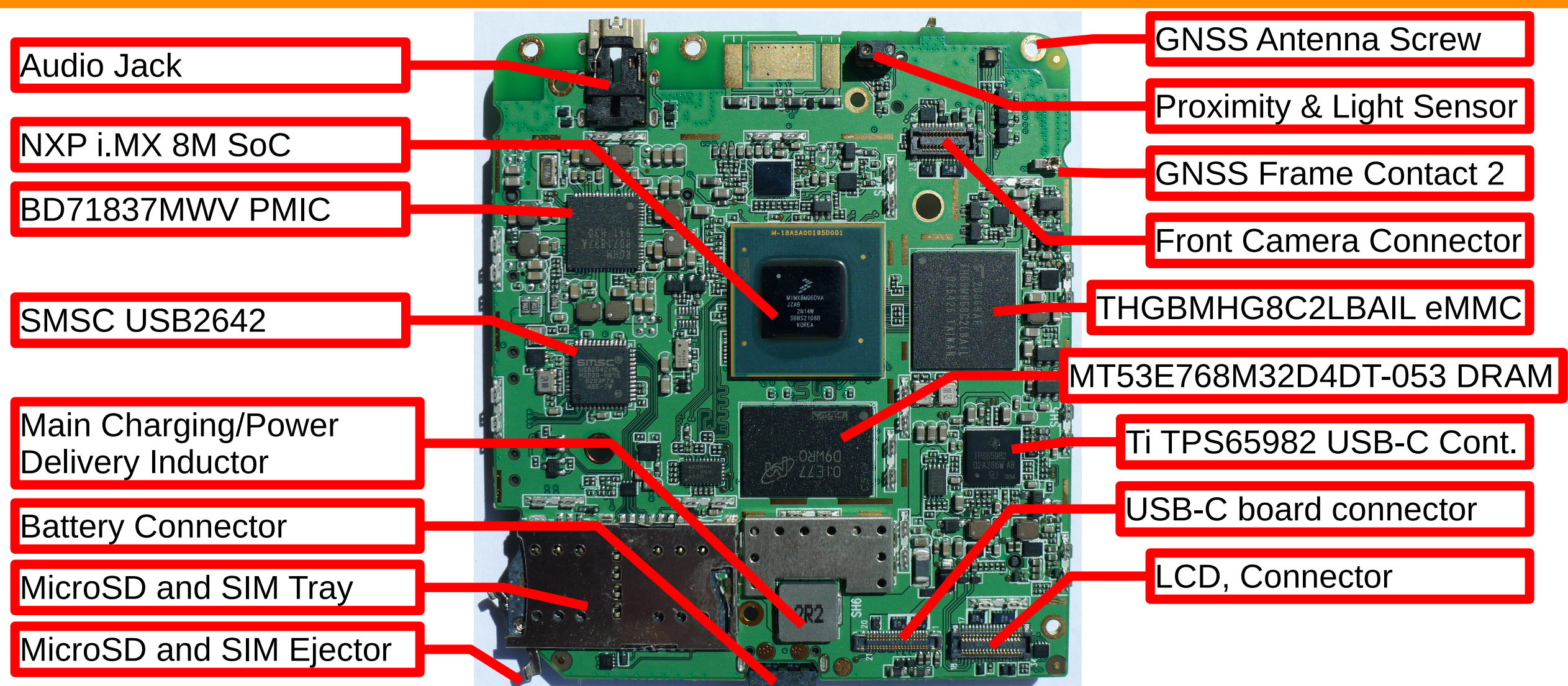

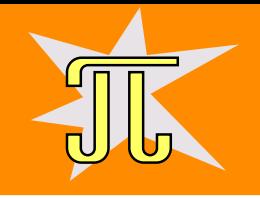

#### **Librem 5 Power Tree**

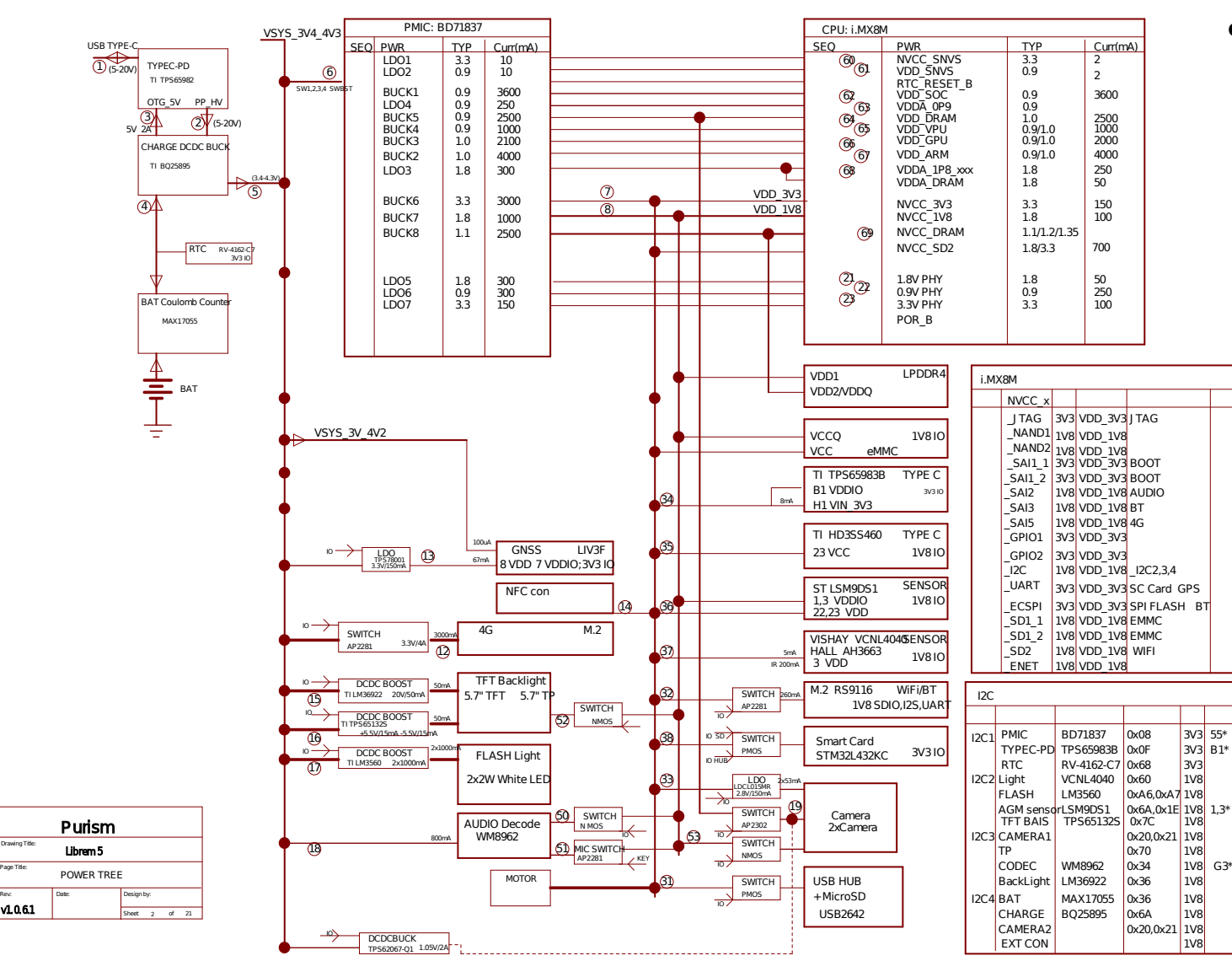

- Core components:
	- PMIC BD71837 (U1)
	- CPU/SoC i.MX8M (U101)
	- TPS65982 (U27) USB Type-C and USB PD Controller, Power Switch, and High-Speed Multiplexer
	- BQ25895 (U14)

I2C Controlled Single Cell 5-A Fast Charger with MaxCharge for High Input Voltage and Adjustable Voltage 3.1-A Boost Operation

– MAX17055 (U15)

7 μA 1-Cell Fuel Gauge with ModelGauge m5 EZ

Source:

 $\frac{CHARGE[100000000]{\text{NCEA}}}{\text{CAMERG}}$   $\frac{[NCSB]}{[NCSB]}$  <https://source.puri.sm/Librem5/l5-schematic.git>

Drawing Title: Page Title:

VL061

# **USB-C Power Delivery and Battery Charger**

System voltage is directly battery cell 3.4 to 4.3 Voltage VSYS 3V4 4V3

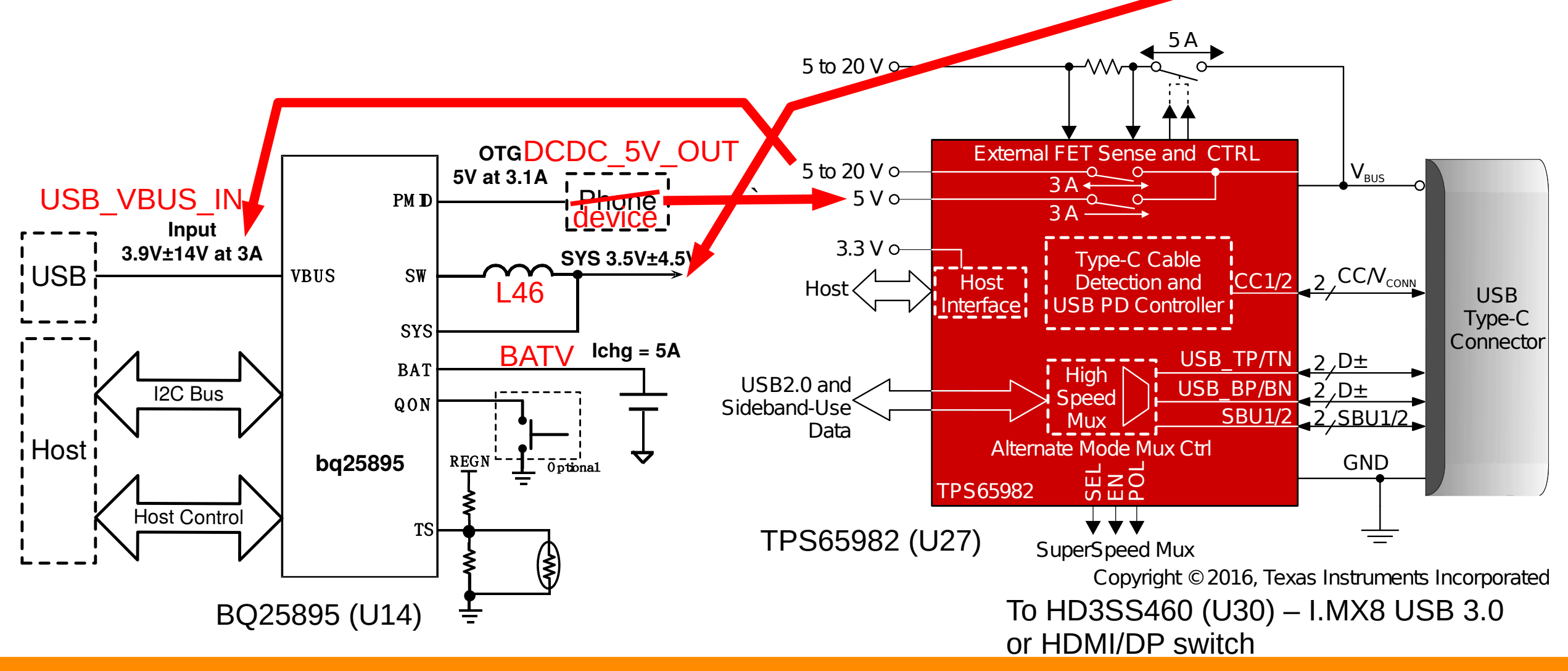

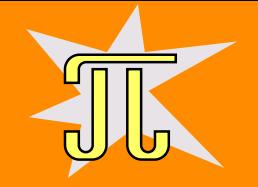

#### **Detail of Battery Charger and Gauge Chips**

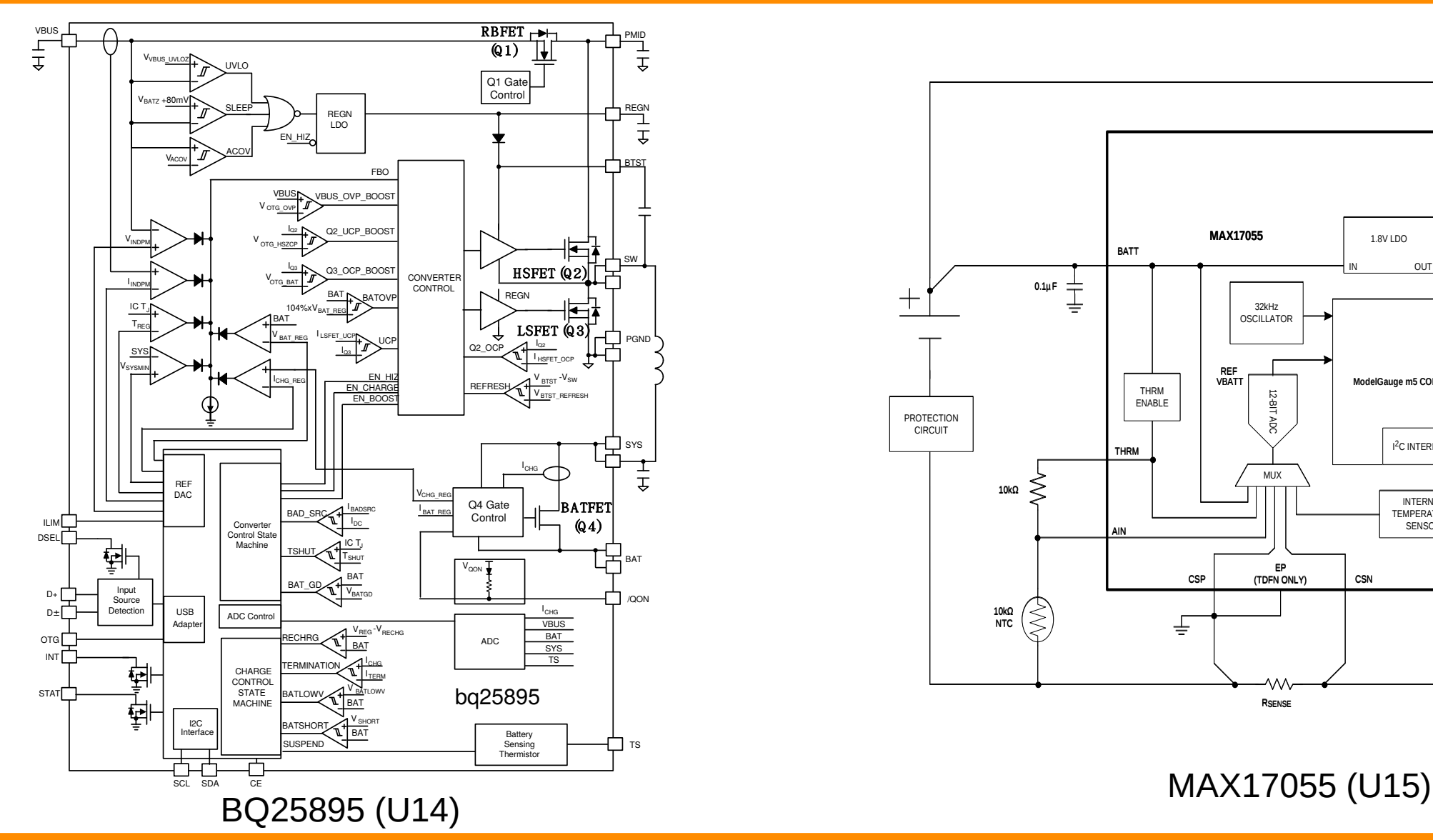

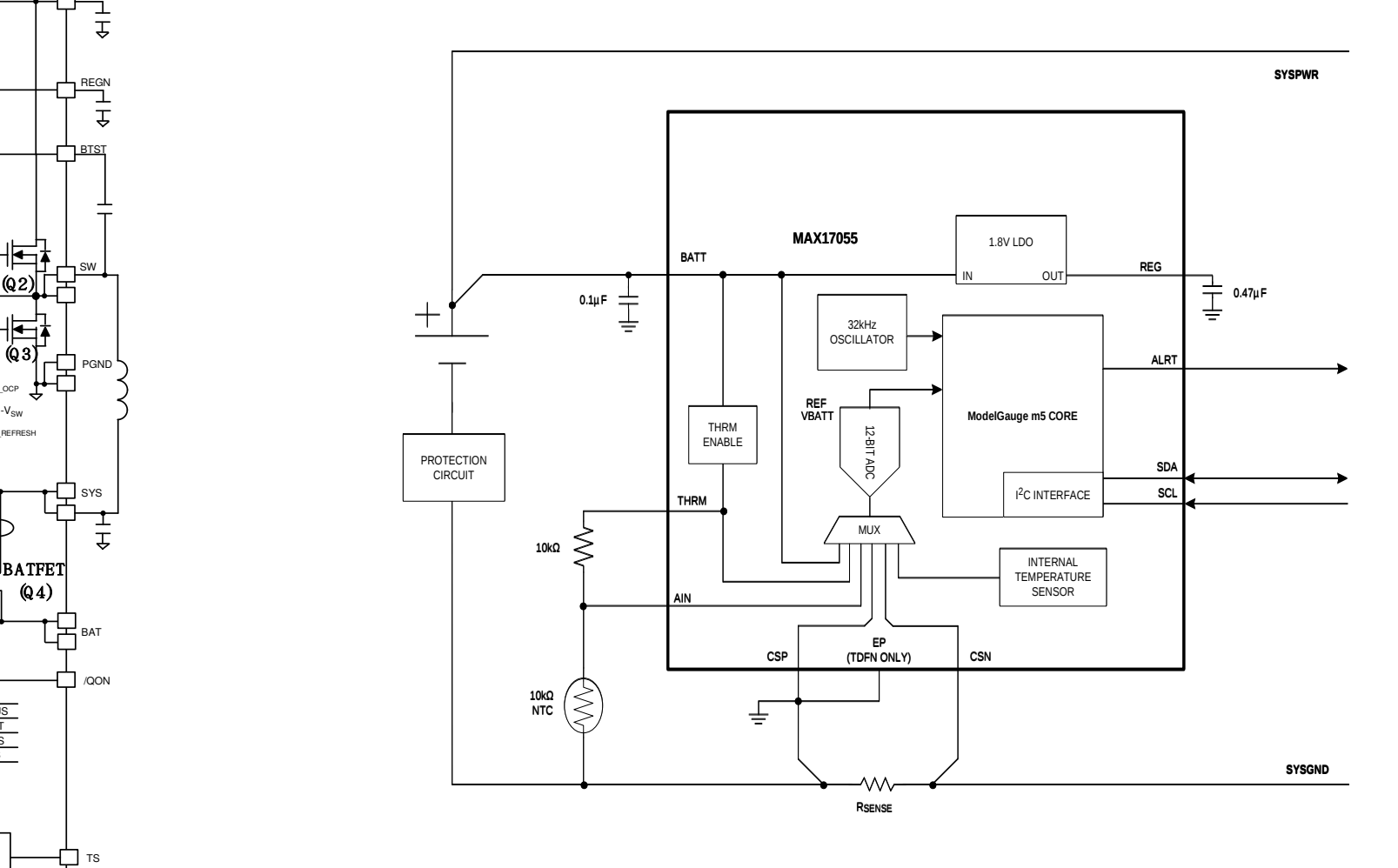

# **GNSS Engineering Change Order (ECO) for V 1.03**

GNSS Issue – Low Carrier to Noise Ratio – reported in NMEA lines \$GPGSV,3,1,10,**07**,68,167,**21**,**09**,57,075,**17**,**20**,44,301,**21**,**11**,41,264,**15**\*7D

\$--GSV,<GSVAmount>,<GSVNumber>,<TotSats>, **<Sat1PRN>**,<Sat1Elev>,<Sat1Azim>,**<Sat1CN0>**,..., **<Sat4PRN>**,<Sat4Elev>,<Sat4Azim>,**<Sat4CN0>**\*<checksum><cr><lf>

- SatxCNx Decimal, 2 digits, from 00 till 99 Carrier to Noise Ratio for satellite x in dB
- [STM Teseo-LIV3 GNSS Module Software Manual](https://www.st.com/resource/en/user_manual/um2229-teseoliv3-gnss-module--software-manual-stmicroelectronics.pdf) for more infomration
- Librem 5 Teseo-LIV3 GNSS Module reports weak carrier to noise ratio probably HW/design problem <https://source.puri.sm/Librem5/OS-issues/-/issues/252>
- GNSS sensitivity ECO for customers.pdf

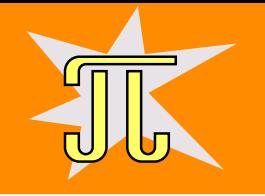

# **GNSS Testing – Setup Services**

• Simple open and read of /dev/gnss0 should power on module and provide NMEA records

sudo cat /dev/gnss0

- Install gnss-share (make /dev/gnss0 available as socket for multiple readers and control applications) and geoclue-2 (D-BUS position API ) sudo apt install gnss-share geoclue-2.0
- Check gnss-share /etc/gnss-share.conf to reference /dev/gnss0
- Check geoclue-2 configuration /etc/geoclue/geoclue.conf

[network-nmea] enable=true # use aa nmea unix socket as the data source nmea-socket=/var/run/gnss-share.sock

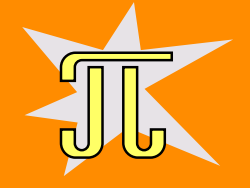

# **GNSS Testing – Regular geoclue-2 Access**

- Services should be enabled and started, if not use (repeat for geoclue) sudo systemctl enable gnss-share.service sudo systemctl start gnss-share.service
- The position should be available from gnss-share socket now

sudo socat unix-client:/var/run/gnss-share.sock -

• Can be redirected to the file and converted to GPX

gpsbabel -i nmea -f tmp.nmea -o gpx -F tmp.gpx

- If the geoclue-2 works then Pure Maps, GpxSee and other applications can use service out of box
- It can be needed to provide permissions for applications to access geoclue which can be done globally in /etc/geoclue/geoclue.conf

[gpxsee] allowed=true system=false

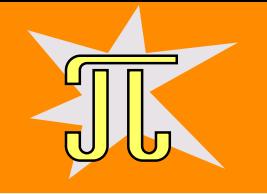

# **Librem 5 – ECO Realization**

- It is quite problem because 0201 SMD deices (0.6 mm by 0.3 mm) has to be replaced in the dense populated printed circuit board area
- Replace R136 with a 27nH 0201 SMD inductor Murata ElectronicsLQP03TN27NJ02D
- Remove R106 (R106  $\rightarrow$  DNI), R144 replaced by direct connection (R144  $\rightarrow$ 0 Ohm), R163 change to 16K (R136  $\rightarrow$  16K)
- To small to do at PiKRON. Our PCB production and assembly partners can populate 0201 with SMD automation assembly but rework problematic
- Look for the real mobile hones repair services
	- PrimeSolder <https://primeservis.cz/>in Prague, Czech Republic done the repair

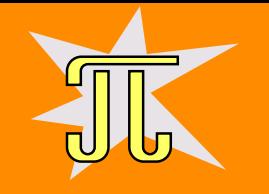

# **Start and Debug Wayland Application over SSH**

- Used to debug GpxSee (<https://github.com/tumic0/GPXSee-maps>) on Librem 5
- Local PureOS ARM debootstrap with QEMU user mode static used for application build
- Application copy over SCP to the target (Librem 5)
- Connect over SSH and run prepared wayland.env

export XDG\_CURRENT\_DESKTOP=Phosh:GNOME export XDG SESSION TYPE=wayland export WAYLAND DISPLAY=wayland-0 export MOZ ENABLE WAYLAND=1 export  $QT$  QPA PLATFORM=wayland

**Run application with GDB server** 

. ./wayland.env qdbserver :12345 path to executable

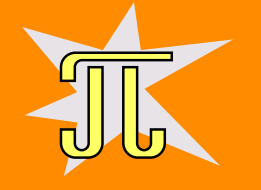

# **Connect from the Host System to gdbserver**

even regular gdb-multiarch can be used to connect to system from x86

gdb-multiarch /srv/nfs/pureos-arm64/devel/gpxsee/gpxsee-build/gpxsee

connect from gdb to remote system

target remote venti:12345 b main run

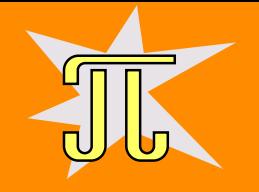

# **Pinch-to-Zoom in Qt 5 Application**

- Solution based on the help and example code by Jan Salus and Frantisek Vacek from Elektroline.cz where large systems based on Qt 5 are developed
- $\cdot$  Enable gestures in the QGraphicsView descendant

```
--- a/src/GUI/mapview.cpp
+++ b/src/GUI/mapview.cpp
QQ = -57, 6 +57, 9 QQ MapView::MapView(Map *map, POI ...
   scene = new GraphicsScene(this);
   setScene( scene);
   setDragMode(QGraphicsView::ScrollHandDrag);
+ setAttribute(Qt::WA_AcceptTouchEvents);
+ grabGesture(Qt::PinchGesture);
+ grabGesture(Qt::TapAndHoldGesture);
   setViewportUpdateMode(QGraphicsView::FullViewportUpdate);
   setVerticalScrollBarPolicy(Qt::ScrollBarAlwaysOff);
   setHorizontalScrollBarPolicy(Qt::ScrollBarAlwaysOff);
```
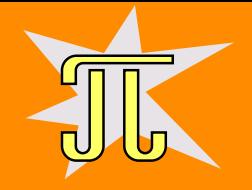

- Add next methods into QGraphicsView descendant
	- + bool gestureEvent(QGestureEvent \*ev);
	- + bool tapAndHoldTriggered(QTapAndHoldGesture \*ev);
	- + bool pinchTriggered(QPinchGesture \*ev);
	- + bool event(QEvent \*ev);
	- **Methods implementation**

```
bool MapView::tapAndHoldTriggered(QTapAndHoldGesture *ev)
\left\{ \right\}QContextMenuEvent eev(QContextMenuEvent::Other,
                           ev->position().toPoint());
   contextMenuEvent(&eev);
   return true;
}
```
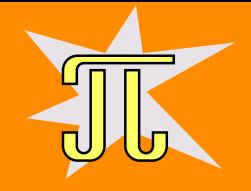

```
bool MapView::pinchTriggered(QPinchGesture *ev)
{
  QPinchGesture::ChangeFlags changeFlags = ev->changeFlags();
   if (changeFlags & QPinchGesture::ScaleFactorChanged) {
      //qreal sc = ev->scaleFactor();
      //qreal lsc = ev->lastScaleFactor();
      qreal tsc = ev->totalScaleFactor();
     QPoint pos = viewport()->rect().center();
      int z = 0;
     while ((tsc > 1.25) && (z < 5)) {
         tsc * = 0.8;
         z += 1;
      }
     while (tsc < 0.8 && (z > -5)) {
         tsc *= 1.25;
        z - = 1;
      }
```
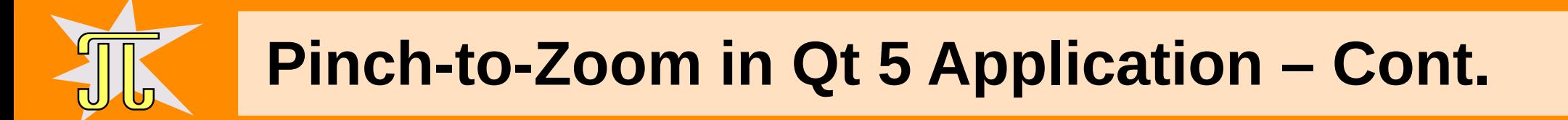

```
if (z) {
         ev->setTotalScaleFactor(tsc);
         zoom(z, pos, false);
      }
   }
  if (changeFlags & QPinchGesture::CenterPointChanged) {
      // no action required
   }
   if (ev-\gtstate() == Qt::GestureFinished) {
      // no action required
   }
   return true;
}
```
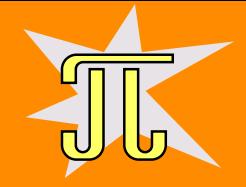

```
bool MapView::event(QEvent *ev)
{
   if (ev-gttype() == QEvent::Gesture) {
      return gestureEvent(static cast<QGestureEvent*>(ev));
   }
   return QGraphicsView::event(ev);
}
```

```
bool MapView::gestureEvent(QGestureEvent *ev)
{
  Q_FOREACH(QGesture* gst, ev->activeGestures()) {
   switch (gst->gestureType()) {
```
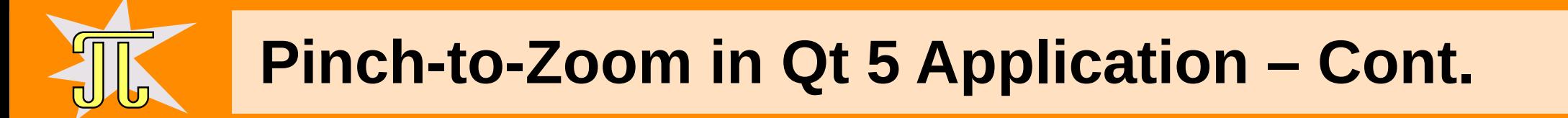

```
case Qt::TapAndHoldGesture:
   if (gst->state() == Qt::GestureFinished) {
      QTapAndHoldGesture* taphold = qobject cast < QTapAndHoldGesture*>(gst);
      if (taphold == nullptr)
         return false;
      if (tapAndHoldTriggered(taphold)) {
         ev->accept(gst);
      }
   }
   break;
```
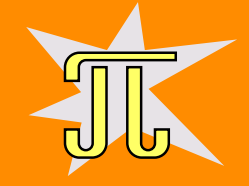

```
case Qt::PinchGesture: {
         QPinchGesture* pinch = qobject cast < QPinchGesture*>(gst);if (pinch == nullptr)return false;
         if (pinchTriggered(pinch)) {
            ev->accept(gst);
         }
      }
      break;
  default:
      break;
   }
}
return true;
```
}

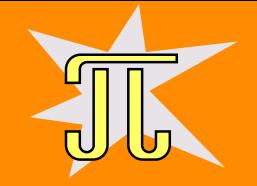

# **Rough Position Used Instead of GNSS Position**

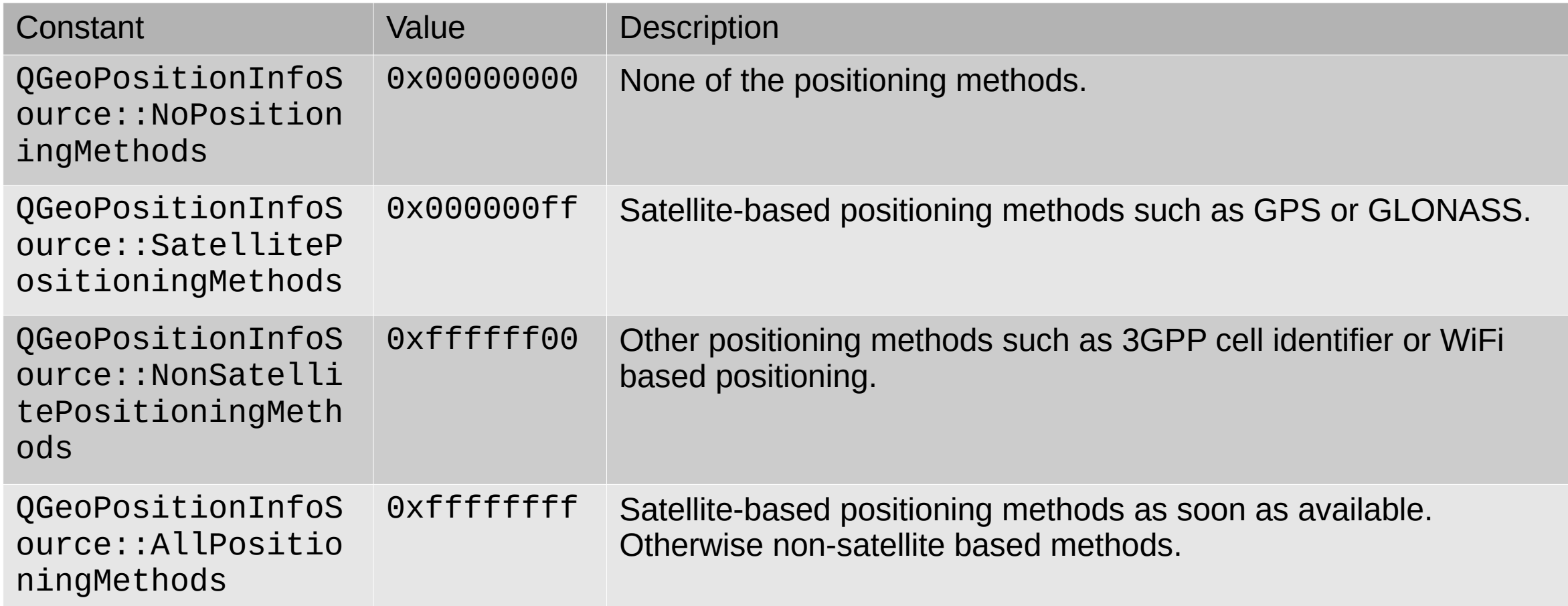

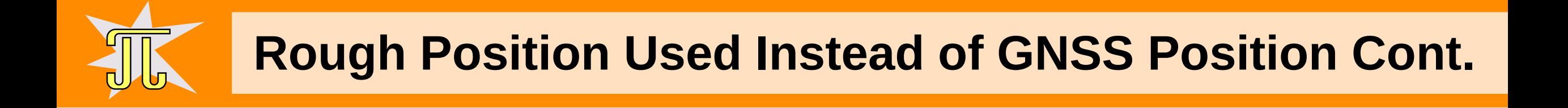

```
QGeoPositionInfoSource *source = QgeoPositionInfoSource::createSource(
          options.plugin, options.pluginParams.value(options.plugin),
          this);
if (source)
         source->setPreferredPositioningMethods(QGeoPositionInfoSource::
                                          SatellitePositioningMethods);
```
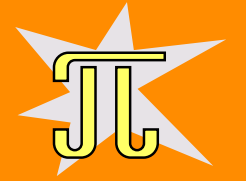

### **Librem 5 – Screen Shots**

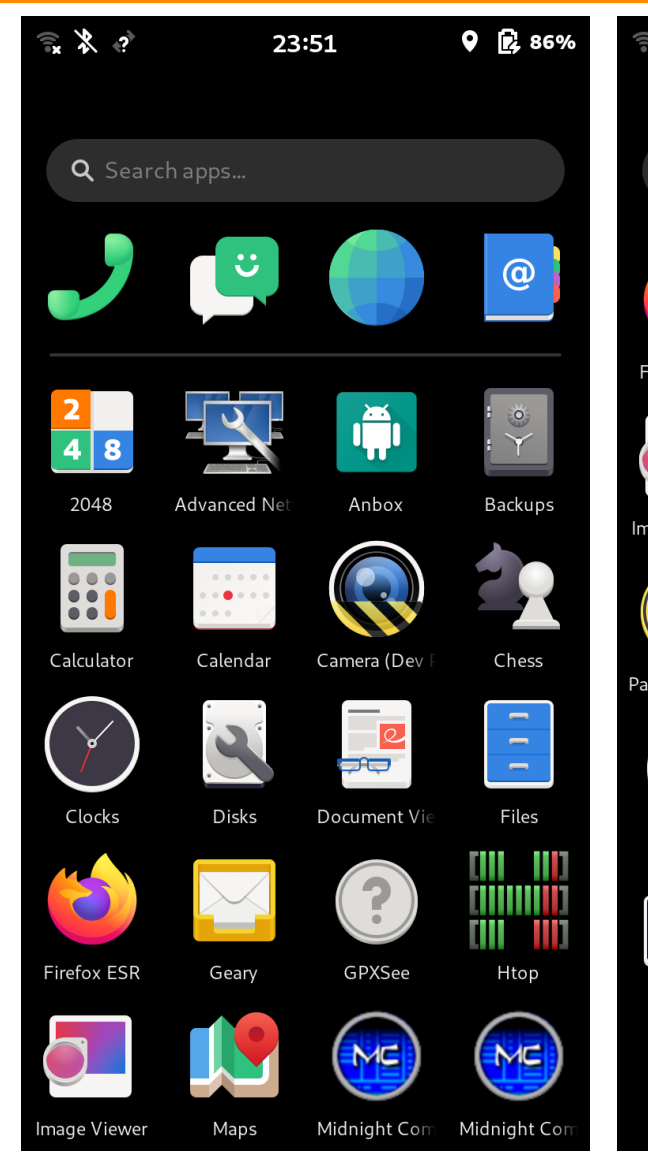

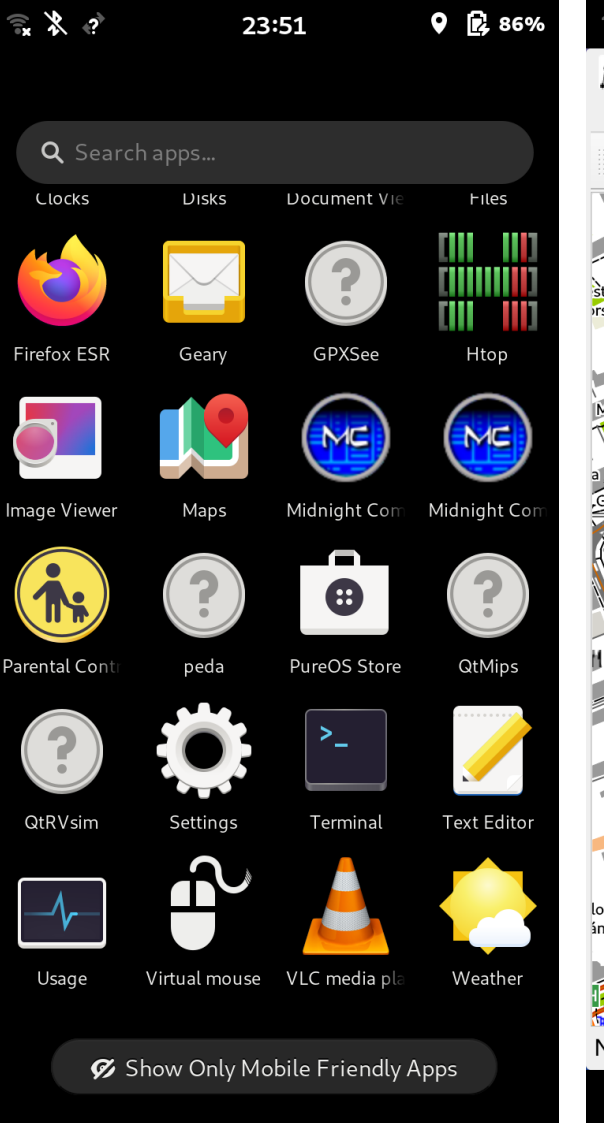

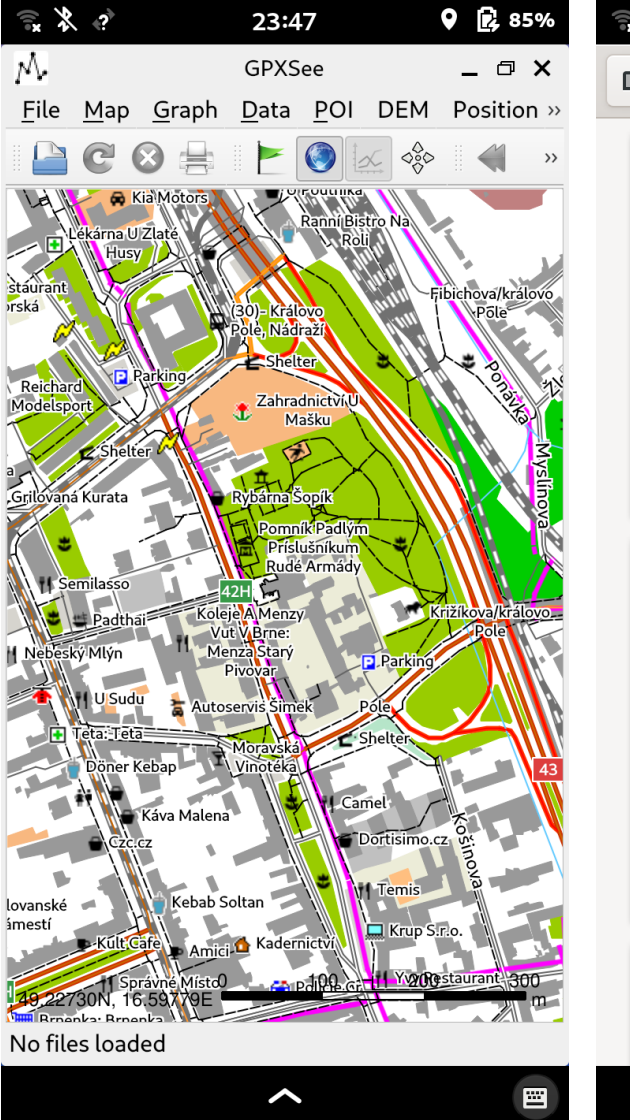

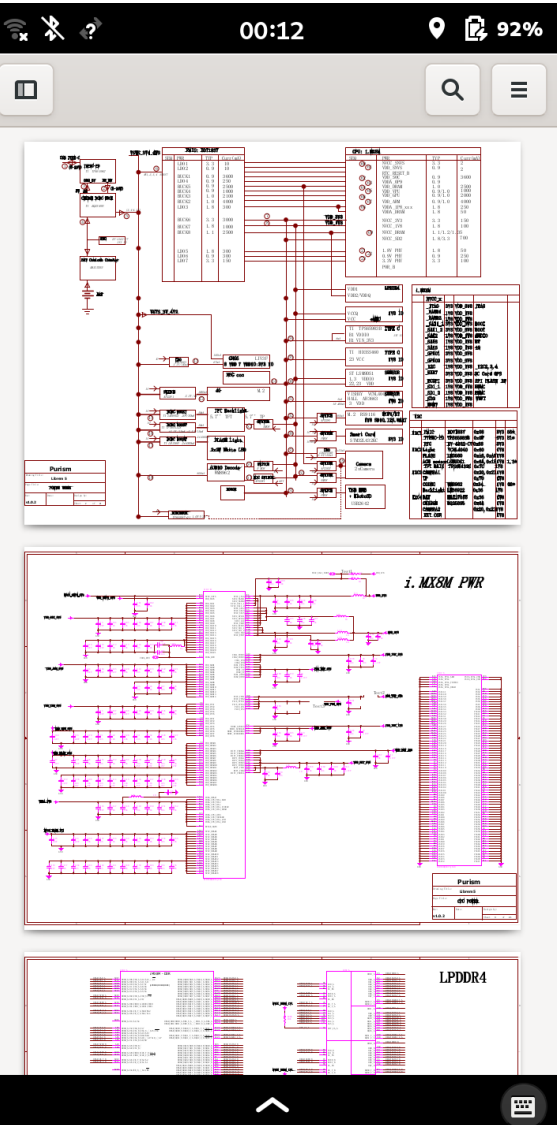

2022-09-18 OpenAlt 2022 -- Librem 5 – Pavel Píša 35

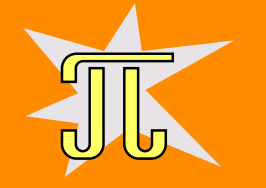

- Purism <https://puri.sm/>
- <https://forums.puri.sm/c/librem/phones/11>
- Better times on the horizon, all mayor accelerated graphics solutions except Nvidia are supported by open-source stack. Even PowerVR, SGX new open from Imagination Technology, older NDA chains released
- May it be some other RISC-V based design?
	- Do you want to know, how RISC-V executes instruction? Then <https://comparch.edu.cvut.cz/> <https://comparch.edu.cvut.cz/qtrvsim/app>